# Дестратификация | АС вентиляторы

## Дестратификация

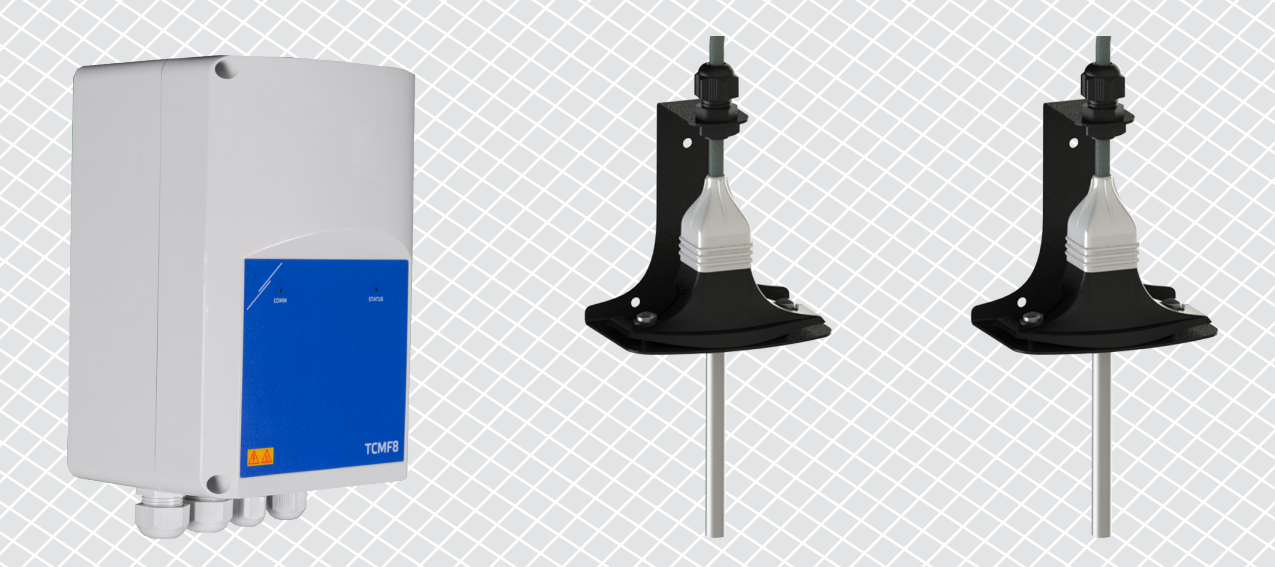

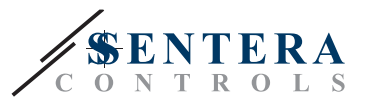

## **ОПИСАНИЕ РЕШЕНИЯ**

Это решение управляет потолочными вентиляторами для дестратификации. Контроллер регулирует скорость вращения вентилятора в зависимости от разницы температур потолка и пола. Смешивая воздух, уравновешивается температура под потолком и на уровне пола. Как правило, это решение применяется в больших помещениях, таких как склады или производственные предприятия.

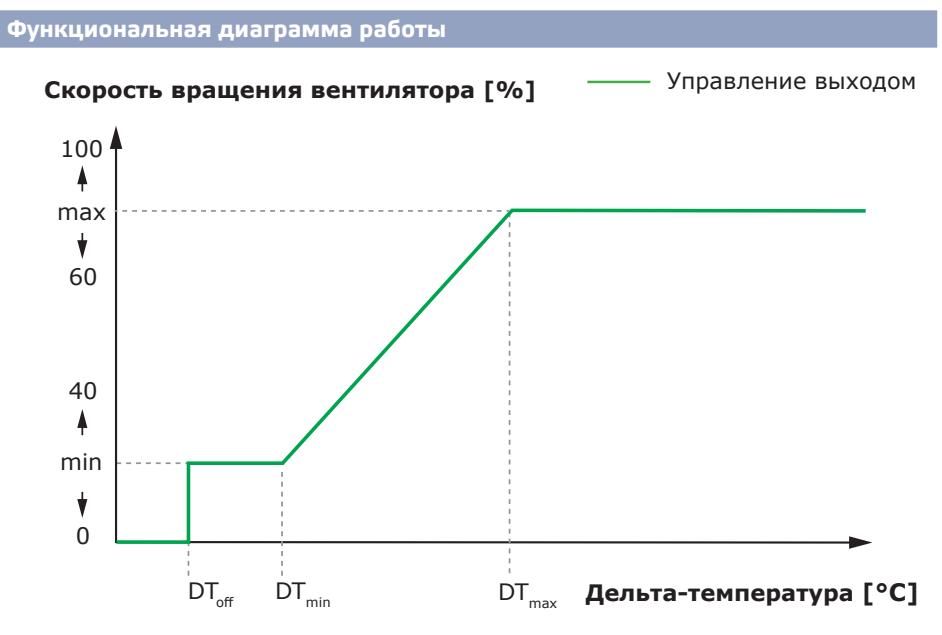

Когда разница между температурой потолка и пола ниже, чем DT<sub>OFF</sub>, вентиляторы отключаются.

Когда разница температур превысит DT<sub>OFF</sub>, вентиляторы будут активированы на минимальной скорости.

Когда разница между температурой потолка и пола увеличится и станет выше DT<sub>min</sub>, скорость вращения вентилятора увеличится.

Когда разница между температурой потолка и пола достигнет максимального уровня Delta Temperature, скорость вращения вентилятора будет на максимальной. Потолочные вентиляторы будут поддерживать высокую скорость до тех пор, пока разница между температурой потолка и пола остается выше, чем DT<sub>max</sub>.

Чем меньше разница между DTmin и DTmax, тем быстрее будет регулироваться скорость вентилятора. Если потолочные вентиляторы ускоряются слишком быстро, увеличьте разницу между DT<sub>min</sub> и DT<sub>max</sub>, чтобы потолочные вентиляторы ускорялись медленнее.

Минимальную и максимальную скорость вращения вентилятора можно регулировать с помощью Modbus Holding регистров.

**Применение** 

- Дестратификация на складах
- Дестратификация в промышленных зонах

## **ТЕХНИЧЕСКИЕ ХАРАКТЕРИСТИКИ**

- Степень защиты IP54 для установки внутри помещений
- Однофазные двигатели с регулируемым напряжением
- Максимальный (комбинированный) ток двигателя: З А или 6 А на выход, в зависимости от версии TCMF8
- Регуляторы TCMF8 имеют 2 одинаковых выхода

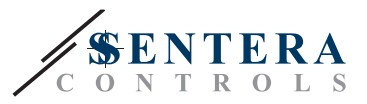

## **SENTERAWEB - ОНЛАЙН-ПЛАТФОРМА ОВИК**

Продукты Sentera поставляются со стандартной прошивкой (стандартный функционал). Чтобы эти продукты работали в соответствии с решением, через SenteraWeb необходимо загрузить прошивку для конкретного приложения. Заданые значения, диапазоны и другие параметры можно регулировать удаленно. Можно контролировать измеренные значения и состояние подключенных устройств. Убедитесь, что у вас есть идентификационный код нужного приложения, а также уникальные серийные номера продуктов.

С помощью SenteraWeb ОВиК:

- Легко настраивайте параметры подключенных устройств удаленно
- Определяйте пользователей и предоставьте им доступ для наблюдения за установкой через стандартный веб-браузер.
- Редактируйте данные создавайте диаграммы и экспорт зарегистрированных данных
- Получайте оповещения или предупреждения, когда измеренные значения превышают диапазоны оповешений или когда возникают ошибки
- Создавайте различные режимы для вашей вентиляционной системы например, режим день-ночь.

### **IHTEPHET-ШЛЮЗ SENTERA**

Интернет-шлюз Sentera используется для подключения вашей установки к SenteraWeb ОВиК и для загрузки прошивки для конкретного приложения.

- При загрузке встроенного ПО интернет-шлюз можно оставить установленным или удалить.
	- Если шлюз остается установленным, установка остается подключенной к SenteraWeb ОВиК и позволяет использовать описанные выше функции. Установки, которые неактивны более одного месяца, будут удалены автоматически. Чтобы установка не была удалена, ее можно заархивировать. Архивные установки могут быть активированы снова в любой момент.
	- ► Если шлюз удален, его можно использовать для установки другой установки. В этом случае необходимо отключить текущую установку от SenteraWeb, так как каждый интернет-шлюз имеет уникальный серийный номер, и его можно использовать для создания одной установки за раз.
- Они доступны только при подключении по Wi-Fi или в сочетании с подключением по локальной сети.
- Существуют версии для монтажа на DIN-рейку или на поверхность.
- Это позволяет загружать требуемое програмное обеспечение для конкретного приложения в подключенные устройства и настраивать параметры.

Дополнительную информацию см. в главе «Как подключить вашу установку к SenteraWeb».

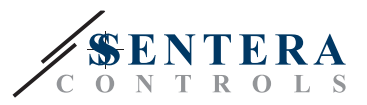

## **ПОДКЛЮЧЕНИЕ И СОЕДИНЕНИЯ**

Один из примеров решения показан на схеме подключения ниже, возможны различные комбинации.

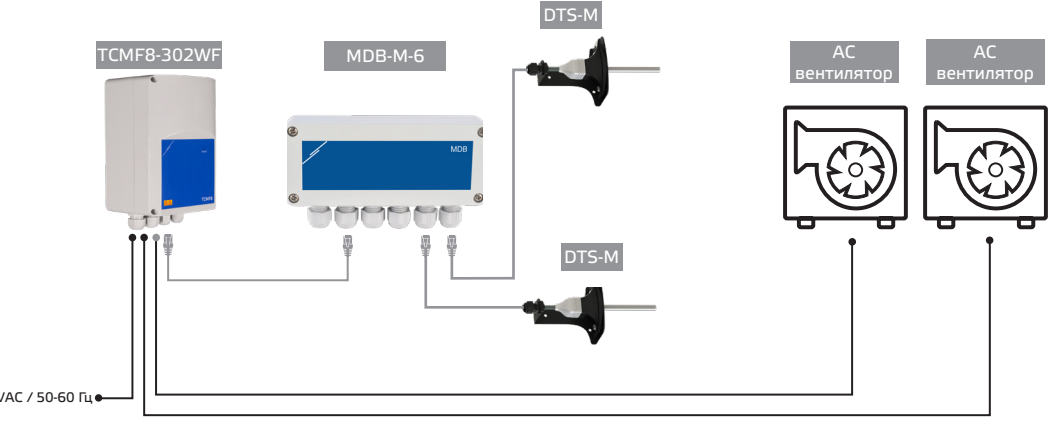

115-230 VAC / 50-60 Гц

Установите продукты, следуя инструкциям по монтажу на страницах соответствующих продуктов на sentera.eu.

#### **Напряжение питания**

Для датчика ОВиК и интернет-шлюза требуется напряжение питания 24 VDC. Мы рекомендуем использовать источник питания Sentera 24 VDC, так как он обеспечивает защиту от перегрузки и перенапряжения.

#### **Кабели UTP для передачи данных (Modbus) и распределения питания (24 VDC)**

Устройства Sentera обмениваются данными через Modbus RTU. Для облегчения подключения некоторые устройства Sentera (серии -M и -H) доступны с разъемами RJ45 для подключения питания 24 VDC и передачи данных Modbus. Эти устройства можно подключить с помощью одного кабеля UTP. Это упрощает проводку и подключение.

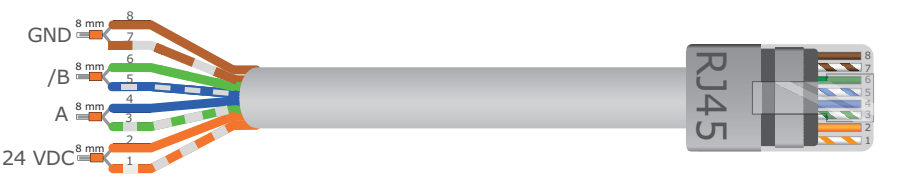

Преимуществами связи Modbus перед аналоговым (0-10 В) управляющим сигналом:

- Более высокая надежность
- Снижение риска помех и потери данных
- Возможна более длинная длина кабеля
- Доступны статус и обратная связь от подключенного преобразователя частоты и двигателя.

## **ДОПОЛНИТЕЛЬНЫЕ РЕКОМЕНДАЦИИ ПО ПОДКЛЮЧЕНИЮ КАБЕЛЕЙ**

Сеть Modbus RTU должна соответствовать следующим рекомендациям по топологии:

- Максимальная длина основной линии должна быть ограничена 1000 м. Если необходима более длинная основная линия, мы рекомендуем использовать ретрансляторы Modbus RTU.
- Рекомендуется свести к минимуму длину ветвей.
- В случае большой длины кабеля или сильного электрического загрязнения мы советуем активировать терминатор сетевой шины (NBT) на двух устройствах в сети Modbus. NBT уменьшают электрические отражения. Каждое устройство

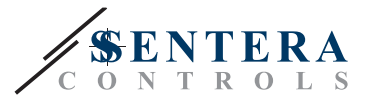

Sentera оснащено NBT, который можно активировать с помощью настроек параметров. NBT деактивирован по умолчанию.

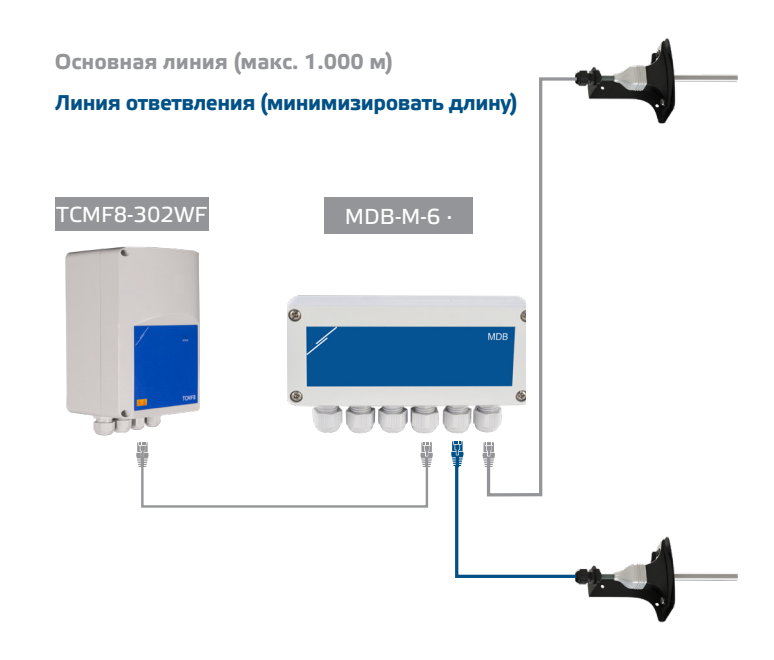

## КАК ПОДКЛЮЧИТЬ УСТАНОВКУ К SENTERAWEB

#### 1. Создайте аккаунт в SenteraWeb

Сначала создайте аккаунт на SenteraWeb.

Перейдите по ссылке https://www.senteraweb.eu/en/Account/Login. Здесь вы можете зарегистрироваться или войти в систему.

2. Создайте свою установку

- После входа в систему добавьте новую установку:
- Убедитесь, что интернет-шлюз включен и подключен к Интернету (зеленый индикатор);
- Зарегистрируйте интернет-шлюз по его серийному номеру;
- После регистрации интернет-шлюза ваша установка будет создана;
- Зарегистрируйте другие подключенные устройства. Чтобы добавить устройство, используйте его серийный номер.

#### 3. Загрузите прошивку для вашего приложения

Когда все устройства будут добавлены в вашу установку SenteraWeb, вы можете загрузить необходимую прошивку для этого решения с помощью идентификационного кода решения:

- Выберите свою установку в SenteraWeb и нажмите "Link to solution":
- Введите идентификационный код решения и нажмите "Submit";
- Программное обеспечение для конкретного решения будет загружено на подключенные устройства (эта загрузка может занять до двух минут);
- После загрузки проверьте функциональность всех устройств
- Когда решение заработает, вы можете оставить интернет-шлюз подключенным или удалить его (дополнительные сведения см. в главе "Интернет-шлюз Sentera" для получения дополнительной информации).